## MYOB IMS Payroll 6.53

## **Release Notes**

August 2020

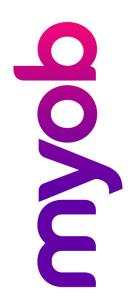

# Contents

| Introduction                                    | 1 |
|-------------------------------------------------|---|
| What's New in this Release?                     | 1 |
| Installing Your Upgrade<br>Desktop Installation |   |
| Resolved Issues                                 | 2 |
| MYOB IMS Payroll                                | 2 |

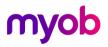

## Introduction

#### What's New in this Release?

The 6.53 release addresses issues identified in previous releases of MYOB IMS Payroll.

#### Installing Your Upgrade

#### **Desktop Installation**

Before you install this version:

- Close all "Open" payroll periods in your payroll companies.
- Back up each of your payroll companies, via the Tools menu, after closing the last payroll period processed in each company.
- Close all IMS applications on your PC.

**Note:** Uninstalling an earlier version of IMS Payroll prior to installing this version is not recommended or required as any custom payroll software and modules will need to be reinstalled.

If you're downloading the installer:

- Double-click the executable file that you download (.exe as contained in the link).
- You need to install the new version on every computer that has MYOB IMS Payroll installed.

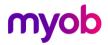

### **Resolved Issues**

The following table details the issues that are addressed by this release.

### **MYOB IMS Payroll**

| Problem ID | Description                                                                                                    |
|------------|----------------------------------------------------------------------------------------------------|
| -          | Bank files produced for Rabobank were being rejected, due to a recent<br>change in the bank file format. This release updates the Rabobank Internet<br>Banking file produced by IMS Payroll to use the current format.                      |
| -          | If an employee's Hours per Day value on the Employee > Leave Earnings<br>History tab calculated to a value with many decimal places, the value would<br>be too long to fit in the column. This value is now truncated to fit the<br>column. |
| -          | When Employer Super was enabled, the <b>Deduction</b> dropdown on the Employee Information > Super tab could not be used to select a deduction for an employee. This has been resolved.                                                     |

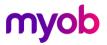